These Documents are available through either one of two purchasing options being **e-PROCSA 'Lite'** or **e-PROCSA 'Power'**. The features of both are indicated below:

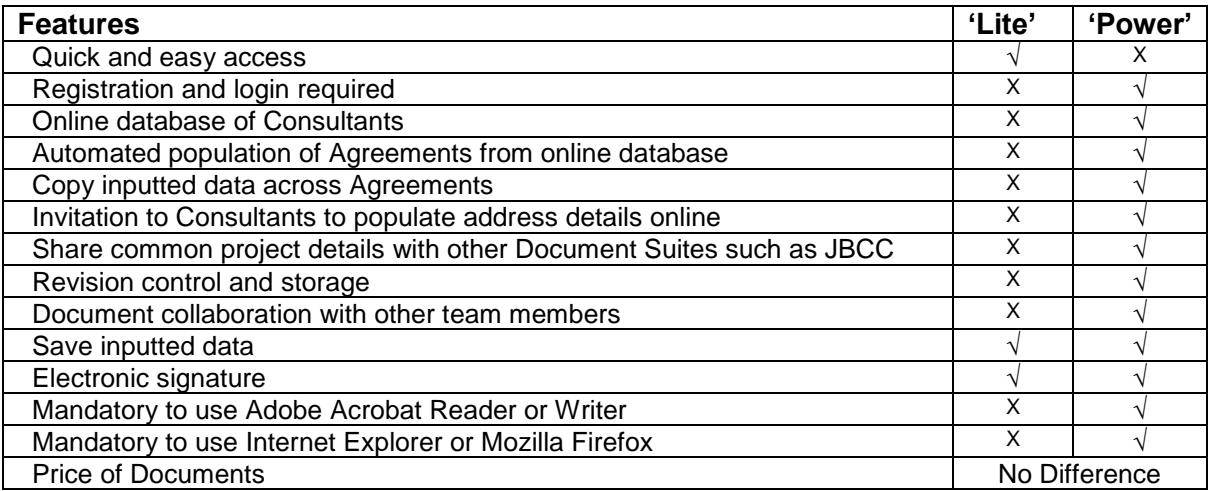

Please follow these steps to purchase PROCSA Documents using either:

## **e-PROCSA 'Lite'**

- 1. [Click here](http://www.fh.co.za/cod/documents/das/prepaid/purchase) to populate mandatory details
- 2. Select one or more of your required Documents
- 3. Select your payment option as either Credit Card or Eft

## **e-PROCSA 'Power'**

- 1. [Click here](http://www.fh.co.za/downloads/codweb/Reg%20and%20Login.pdf) to assist with registration
- 2. [Click here](http://www.fh.co.za/downloads/codweb/Simple%20Getting%20Started%20159-160.pdf) to follow the simple Step by Step Guide

For further information:

- 1. [Click here](http://www.fh.co.za/downloads/codweb/Proj%20vs%20Ref.pdf) for the difference between Project vs Reference Documents
- 2. [Click here](http://www.fh.co.za/downloads/codweb/e-PROCSA%20Document%20Pricelist.pdf) for the PROCSA Document price list

If you need further assistance, please contact us on 087 940 9655.